## **Sora Activity Page**

## What is it?

The <u>Sora activity page</u> offers at-a-glance insights into your students' behavior and progress in Sora. The insights include reading data, user activity, and trending titles.

## How do I view it?

To view this data, navigate to the INSIGHTS (1) tab in Marketplace, and click on Sora activity (2).

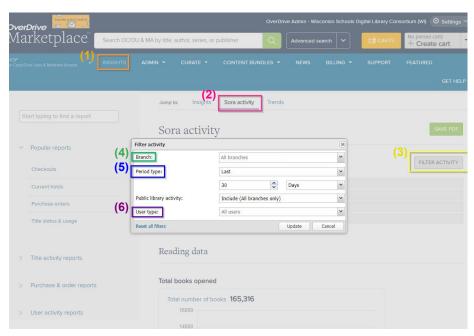

Important: Click the Filter Activity (3) button, and select your school/district from the Branch (4) drop down menu.

Filter the date range of data (ex: to view winter break data, set the period type to Specific, and enter the winter break dates) by filtering the Period type (5).

To see specific user level data (juvenile, ya, adult) filter using the User type (6) drop down.

## What can I gain from it?

Some of the insights that can be gained from the Sora activity page are:

- How student engagement is tracking over time
- How long students are reading for
- How many students are using Sora
- What format students are reading in the most
- What titles are most popular among your students

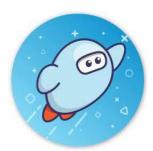